#### **Declaration of Conformity**

In accordance with FCC rules. Tested to comply with FCC standards. For Home or Office use. Code of Federal Regulations. FCC Part 15, Subpart B

Manufacturer: Topaz Systems, Inc.

650 Cochran St Suite 6 Simi Valley, CA 93065

Type of Equipment: Signature Capture Tablet and Pen

Model Number: SigLite LCD 1x5, T-L460 Report Number: A10321F1, 4/16/01

Year of Manufacture: 2004

I, the undersigned, hereby declare that the equipment specified above conforms to the above standard.

Topaz Systems, Inc 650 Cochran St unit 6 Simi Valley, CA 93065

February 9, 2000 Anthony E. Zank, President

Test Facility: Compatible Electronics 2337 Troutdale Drive Agoura, CA, USA, 91301

#### INSTRUCTIONS REGARDING RADIO AND TV INTERFERENCE AND CABLES

This equipment has been tested and found to comply with the limits for a class B digital device, pursuant to part 15 of the FCC Rules. These limits are designed to provide reasonable protection against harmful interference in a residential installation. This equipment generates, uses and can radiate radio frequency energy and if not installed and used in accordance with the instructions, may cause harmful interference to radio communications. However, there is no guarantee that interference will not occur in a particular installation. If this equipment does cause harmful interference to radio or television reception, which can be determined by turning the equipment off and on, the user is encouraged to try to correct the interference by one or more of the following measures:

Reorient or relocate the receiving antenna.

Increase the separation between the equipment and receiver.

Connect the equipment into an outlet on a circuit different from that to which the receiver is connected.

Consult the dealer or an experienced radio/TV technician for help.

This equipment has been certified to comply with the limits for a class B computing device, pursuant to FCC rules. In order to maintain compliance with FCC regulations, shielded cables must be used with this equipment. Operation with non-approved equipment or unshielded cables is likely to result in interference to radio and TV reception. The user is cautioned that changes and modifications made to the equipment without the approval of manufacturer could void the users authority to operate this equipment.

Topaz Systems, Inc. 650 Cochran Street Suite 6, Simi Valley, CA 93065 phone (805) 520-8282 fax (805) 520-0867 www.topazsystems.com

# USER'S GUIDE Model T-L460-HSB SigLite™ LCD 1x5 HID-USB

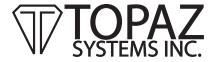

## **Getting Started**

Thank you for making the SigLite LCD 1x5 your signature capture device of choice. SigLite LCD 1x5 features an interactive LCD screen that displays not only "electronic ink" under the pen tip in real time while signing, but also text, graphics, and pen-tap hot-spots that allow users to navigate between screens, read agreements, and check preferred options before signing the transaction.

### Software installation

IMPORTANT NOTE: DO NOT INSTALL SIGPLUS SOFTWARE IF YOU ARE AN END-USER AND HAVE RECEIVED A SIGNATURE CAPTURE APPLICATION PROGRAM FROM YOUR COMPANY.

The SigPlus electronic signature software allows for versatile signature-capture operation with Windows 95, 98, NT, 2000, or XP. To install the SigPlus ActiveX software suite, run "sigplus.exe," provided on the enclosed Topaz Software CD. All updates are available for download at no charge from <a href="https://www.topazsystems.com">www.topazsystems.com</a>. During installation, you will be asked to select the tablet type (select 'T-L460-HSB') and USB port you will connect your tablet to. This data is stored in the SigPlus.ini file in the Windows directory and is used to load the default parameters into the ActiveX control.

Topaz offers a wide range of bundled software, all of which is capable of capturing signatures and storing them as encrypted and bound electronic signatures, or image-free Topaz forensic ".sig" files. Dozens of unique software plug-ins, demos, and developer tools and source examples are available for download on the Topaz website (http://www.topazsystems.com/Software/).

Topaz Systems, Inc. 650 Cochran Street Suite 6, Simi Valley, CA 93065 phone (805) 520-8282 fax (805) 520-0867 www.topazsystems.com

## **Connecting the Tablet**

Do not connect the tablet until software is installed. To connect the tablet, simply insert the USB plug into the USB port specified during SigPlus® installation. The tablet is hot-pluggable and may be connected and removed without restarting the host computer. When connected properly, the LCD screen will briefly display a "waterfall" of pixels to verify that it is operable. To test your fully installed tablet, run DemoOCX.exe, found as a shortcut on your desktop or in folder WIN\SigPlus\. After booting the program, click the "START" button and sign using the tablet. If a signature does not appear in the DemoOCX window, make certain that you have specified the correct tablet settings (TabletModel= SigLiteLCD1X5, TabletType=6) in SigPlus. Tablet settings can be adjusted by viewing WIN\SigPlus.ini or with SigPlus Adjust utility available for download from the Topaz website.

## **Using the Tablet**

SigLite LCD 1x5 is capable of displaying interactive text and graphics, accepting key-taps, generating ckeckbox graphics, and navigating multiple display screens by using the standard Windows HID (Human Interface Device) driver. This feature makes it an excellent choice for use in banking, pharmacy, insurance, medical, photo ID, human resources, and other applications requiring secure electronic signatures and the benefit of reduced costs by eliminating the labor, storage, and material associated with paper documents.

To sign, use the supplied pen to write on the sensor surface. Signatures are not stored in the SigLite tablet, but are captured by software on the computer. Therefore, the fact that "electronic ink" is displayed under the pen tip as you sign does not guarantee that a signature has been captured. In order to capture signatures on the computer, be sure that SigPlus or other Topaz-compatible end-user software is running and the tablet is connected to the correct COM port, as specified under the heading "Software Installation" on the previous page.

Since SigLite is based on pressure-sensitive technology, make certain that you do not apply excessive pressure when signing or risk damaging the tablet permanently. Although the sensor will register pressure from any object such as a fingertip or pencil, please sign using the supplied plastic pen stylus ONLY, and refrain from bringing any foreign obeject into contact with the sensor surface or risk tablet damage. If the sensor membrane surface is cut, scratched, or otherwise harmed the tablet's performance will suffer and it may fail completely.

Do not attempt to capture a signature through a sheet or pad of paper. The stylus must come into direct contact with the pad in order to function. Any intermediate object will cause an inaccurate signature or require more pressure than is acceptable within the sensor's specifications. Do not sign with ink-tipped pens.

If you desire to capture electronic sigantures while signing a paper form with ink, you may consider using Topaz Gem-series tablets with inktipped active pens and digitizing tablets specially designed for such a purpose.

## Warranty, Service, and Support Information

As part of our commitment to keep you up-and-running, all Topaz SigLite products are protected by a standard one-year limited warranty. During or after the initial 1-year period you may choose to take advantage of our Perpetual Warranty program, in which we will renew your tablet with new data cable, pen, and plastic casing for a small fee. All Perpetual Warranty tablets are protected by a one-year warranty from the date of their renewal. Be sure to read the terms of the Topaz Limited Warranty provided with your tablet for more detail.

If you wish to repair a tablet under warranty, renew a tablet with Perpetual Warranty, or order replacement part such as pens or pen tips, contact your local distributor or the Topaz factory at (805) 520 8284 or email us at service@topazsystems.com. Technical support is available mon-fri 9-5 p.m. PST by calling (805 520 8286), fax (805 520 0867), or email (topaz support@topazsystems.com).

## **Statement Regarding Patents**

Topaz electronic signature tablets and software are protected under US Patents 5,120,908 5,122,623 6,307,955. Patent work is ongoing. Use of Topaz's products in accordance with our instructions, to the best of our knowledge, does not infringe any patents. However, be aware that there are many patents in existence and modification of our products, or use of our products for other than their intended purpose, could run afoul of these patents. It is the responsibility of Topaz customers to honor relevant patents. U. S. Patent Nos. 5,120,906; 5,195,133; 5,227,590; 5,297,202; 5,322,978; 5,544,255; 5,647,017; 5,818,955; 6,064,751; 6,539,363, and others are patents that users of Topaz products should consider if modifications are to be made to our products or if our products are to be used for other than their intended purpose. These patents may be obtained at <a href="http://www.uspto.gov/">http://www.uspto.gov/</a>.